## *Configuration de la Télécommande Globe Remote sur l'application Rally Globe*

- 1/ Installer l'application [Rally Globe.](https://tinyurl.com/2zsuxtl4)
- 2/ Créer un compte sur cette application et quitter l'application.
- 3/ Brancher la télécommande.
- 4/ Aller dans les paramètres de l'appareil Android et activer le Bluetooth.
- 5/ Rechercher les appareils à proximité et choisissez Globe Remote.
- 6/ Appairer la télécommande en utilisant le code unique noté sur votre télécommande. Attention ne pas perdre ce code !
- 7/ Lancer l'application Rally Globe.
- 8/ Choisir Régularité ou Road book
- 9/ Aller dans paramètres
- 10/ Vérifier que l'heure GPS et l'heure de l'application soit la même. Modifier selon les conseils de l'organisation.
- 11/ Vérifier que le Bluetooth est activé avec une coche verte et que la télécommande clignote (1 Flash et 1 temps long).
- 12/ Utiliser la télécommande selon le schéma ci-dessous.

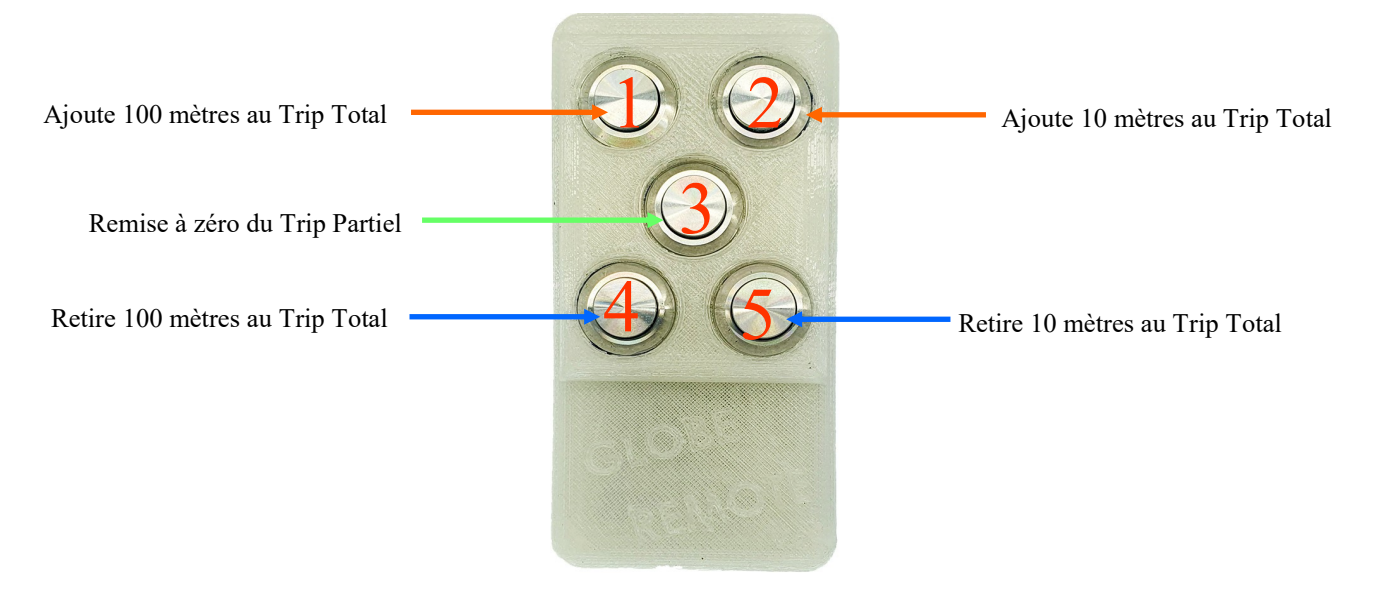

## *Quelques exemples d'écrans de notre application*

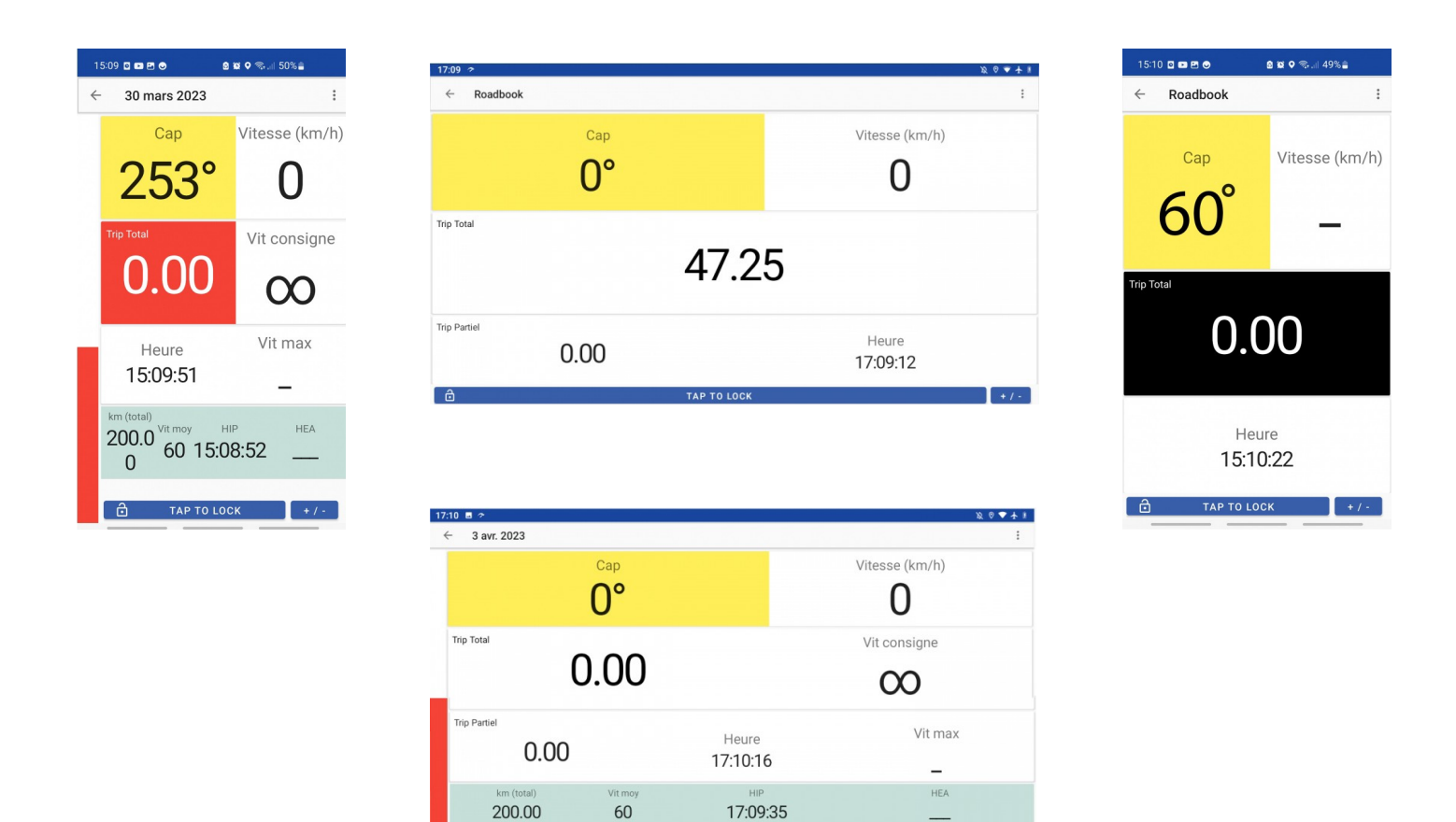

P TO LO

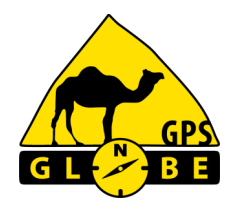